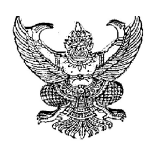

## บันทึกขอความ

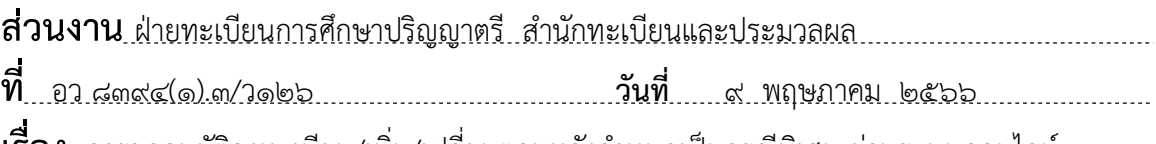

<u>เรอง การขออนุมัติลงทะเบียน/เพิ่ม/เปลี่ยนตอนหลังกำหนดเป็นกรณีพิเศษ ผ่านระบบออนไลน์ ......</u> (ระดับปริญญาตรี และระดับบัณฑิตศึกษา)

เรียน คณบดี  $\ddot{\phantom{0}}$ 

ตามที่สํานักทะเบียนและประมวลผล ไดพัฒนาโปรแกรมการขออนุมัติลงทะเบียน/เพิ่ม/ เปลี่ยนตอนหลังกําหนดเปนกรณีพิเศษผานระบบออนไลน ของ ระดับปริญญาตรีและระดับบัณฑิตศกึษา และ ้จะเริ่มใช้ในภาคฤดูร้อน ปีการศึกษา ๒๕๖๕ ตั้งแต่วันที่ ๘ พฤษภาคม ๒๕๖๖ เป็นต้นไปนั้น

สํานักทะเบียนและประมวลผล ขอความรวมมือสวนงานแจงภาควิชาหรือหนวยงานที่ ดําเนินการเทียบเทา ทราบถึงขั้นตอนการขอเสนอพิจารณาอนุมัติลงทะเบียน/เพิ่ม/เปลี่ยนตอนหลังกําหนด เปนกรณีพิเศษผานระบบออนไลน รายละเอียด ดังนี้

1. นักศึกษาที่ประสงคจะขออนุมัติลงทะเบียนหลังกําหนดเปนกรณีพิเศษ ใหเขาสูระบบงาน ทะเบียนการศึกษาดวย CMU Account เลือกเมนู "ลงทะเบียน/เพ่ิม/เปลี่ยนตอนหลังกําหนดเปนกรณี ึ พิเศษ" จากนั้นระบบจะแสดงเมนูให้เลือก จำนวน ๔ รายการ ได้แก่

1) ลงทะเบียนกระบวนวิชาหลังกําหนดเปนกรณีพิเศษ

2) ลงทะเบียนเพื่อใชบริการของมหาวิทยาลัยหลังกําหนดเปนกรณีพิเศษ

.<br>๓) เพิ่มกระบวนวิชาหลังกำหนดเป็นกรณีพิเศษ

้ ๔) เปลี่ยนตอนกระบวนวิชาหลังกำหนดเป็นกรณีพิเศษ

้๒. เมื่อนักศึกษาทำรายการตามขั้นตอนในระบบจนได้รับไฟล์เอกสาร ให้นำแบบฟอร์มขอ ความเห็นชอบจาก ๑) อาจารย์ที่ปรึกษา ๒) อาจารย์ผู้สอน/ผู้รับผิดชอบกระบวนวิชา ๓) ภาควิชาผู้รับผิดชอบ กระบวนวิชา และ ๔) คณบดีผู้รับผิดชอบกระบวนวิชา เพื่อลงนามเอกสาร โดยสามารถใช้ลายเซ็น อิเล็กทรอนิกสหรือลงนามบนกระดาษได

ไต ๑ กรณีขอลงทะเบียนกระบวนวิชาหลังกำหนดเป็นกรณีพิเศษ จะได้รับแบบฟอร์ม "มชท. 42 ใบคําขอลงทะเบียนกระบวนวิชา"

๒.๒ กรณีขอเพิ่มกระบวนวิชาหลังกำหนดเป็นกรณีพิเศษจะได้รับแบบฟอร์ม "มชท. ๔๔ ใบ เพิ่มกระบวนวิชา"

2.3 กรณีขอลงทะเบียนเพื่อใชบริการของมหาวิทยาลัยหลังกําหนดเปนกรณีพิเศษ จะไดรับแบบฟอรม "ใบคําขอทั่วไป"

2.4 กรณีขอเปลี่ยนตอนกระบวนวิชาหลังกําหนดเปนกรณีพิเศษจะไดรับแบบฟอรม "ใบขอ เปลี่ยนตอนกระบวนวิชา"

3. เมื่อไดรับความเห็นชอบครบถวนแลว ใหนักศึกษาจัดเตรียมเอกสารแนบ (รายละเอียด ศึกษาในคูมือฯ โดยสแกน QR Code หนาถัดไป) ยื่นที่ผูรับผิดชอบระบบงานทะเบียนการศึกษาของสวนงาน เพื่อจัดทําบันทึกดังตอไปนี้ มายังสํานักทะเบียนฯ

.๓.๑ ขออนุมัติลงทะเบียนกระบวนวิชาหลังกำหนดเป็นกรณีพิเศษ หรือ

.<sub>ต.๒ ขอเพิ่มกระบวนวิชาหลังกำหนดเป็นกรณีพิเศษ หรือ</sub>

ิ ๓.๓ ขออนุมัติลงทะเบียนเพื่อใช้บริการของมหาวิทยาลัยหลังกำหนดเป็นกรณีพิเศษ หรือ 3.4 ขอเปลี่ยนตอนหลังกําหนดเปนกรณีพิเศษ

- 4. สํานักทะเบียนฯ จัดทําบันทึกเพื่อเสนอขออนุมัติจากมหาวิทยาลัยเชียงใหม
- 5. สํานักทะเบียนฯ แจงผลการพิจารณาไปยัง CMU Mail ของนักศึกษา และ จัดทําบันทึก

6. นักศึกษาที่ไดรับการพิจารณาอนุมัติกรณีขอลงทะเบียนกระบวนวิชาหลังกําหนดกรณีพิเศษ และลงทะเบียนเพื่อใชบริการของมหาวิทยาลัยหลังกําหนดเปนกรณีพิเศษ ใหกลับเขาสูระบบ เพื่อชําระ คาธรรมเนียมฯ พรอมคาปรับ ผานชองทาง QR Code

ี ๗. สำนักทะเบียนฯ ตรวจสอบยืนยันการชำระเงิน หรือตรวจสอบข้อมลกระบวนวิชาอีกครั้ง หากขอมูลถูกตอง ถือวาเสร็จสมบูรณโดยนักศึกษาสามารถตรวจสอบสถานะการขออนุมัติลงทะเบียน/เพิ่ม/ เปลี่ยนตอนหลังกําหนดเปนกรณีพิเศษไดในระบบ

ในการนี้ จึงขอความรวมมือประชาสัมพันธ ใหนักศึกษาระดับปริญญาตรี และระดับ บัณฑิตศึกษาที่ประสงคขออนุมัติลงทะเบียน/เพิ่ม/เปลี่ยนตอนหลังกําหนดเปนกรณีพิเศษ เขาศึกษาคูมือการ ขอเสนอพิจารณาอนุมัติลงทะเบียนหลังกําหนดเปนกรณีพิเศษไดโดยสแกน QR Code ดานลาง

ติดต่อ ฝ่ายทะเบียนการศึกษาปริญญาตรี โทร ๔๘๙๒๓, ๔๘๙๒๕ และ ๔๘๙๒๗ ฝ่ายทะเบียบการศึกษาบัญฑิตศึกษา โทร ๔๘๙๓๐ และ ๔๘๙๓๒

จึงเรียนมาเพื่อโปรดทราบและดําเนินการตอไป

 $\sim$   $\sim$ 

 (รองศาสตราจารย ดร.ปยะลักษณ พุทธวงศ) รองผูอํานวยการสํานักฯ ปฏิบัติการแทน ผูอํานวยการสํานักทะเบียนและประมวลผล

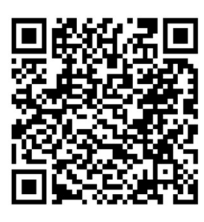

แจ้งส่าบงาบ

คูมือการขอเสนอพิจารณาอนุมัติลงทะเบียน กระบวนวิชาหลังกําหนดเปนกรณีพิเศษ

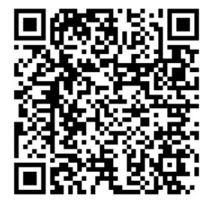

คู่มือการขอเสนอพิจารณาอนุมัติ ลงทะเบียนเพื่อใชบรกิารของมหาวทิยาลัย หลังกําหนดเปนกรณีพเิศษ

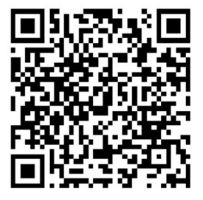

คู่มือการขอเสนอพิจารณาอนุมัติ เพิ่มกระบวนวิชา หลังกําหนดเปนกรณีพเิศษ

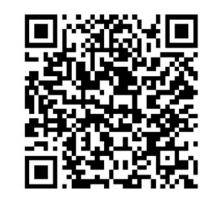

คู่มือการขอเสนอพิจารณาอนุมัติ เปลี่ยนตอนกระบวนวิชา หลังกําหนดเปนกรณีพเิศษ